**Information Services** 

# Getting connected in halls and on campus

Follow these instructions to connect your mobile device, laptop or desktop computer to the university's network and the internet.

### Before you start

You'll need a university username and password to log into our network. You will have been given this information as part of the enrolment process. Your username will be in the form of your initials plus a number to make it unique, for example abc1. If you have forgotten your password, use another device to go to [https://myinfo.brighton.ac.uk](https://myinfo.brighton.ac.uk/) and follow the instructions there.

If you are using a laptop, or desktop computer, you should also have

- up-to-date anti-virus software installed. If you don't have any, we'll give you a copy of a marketleading product, Sophos, free of charge. You can download this from [https://security.brighton.ac.uk](https://security.brighton.ac.uk/) or you can visit one of our Computer First Aid Clinics.
- the latest security patches installed for your operating system. If you don't know how to check, see our [Safe computing web page](https://staff.brighton.ac.uk/is/computing/Pages/Safe-computing.aspx) at https://staff.brighton.ac.uk/is.

Remember that if you connect to our network, you are agreeing to comply with the UoB IT Regulations. The Information Services website at [https://staff.brighton.ac.uk/is](https://staff.brighton.ac.uk/is/) has more information on Computer First Aid Clinics, Safe Computing, Sophos software and the UoB IT Regulations.

## Using a wired (Ethernet) connection

A wired network connection is faster and more consistent than a wireless connection. If you have the choice, we recommend you connect to our network with an Ethernet cable.

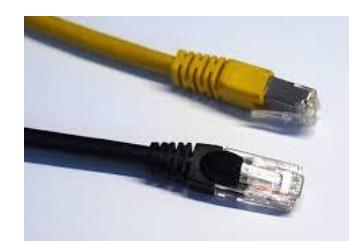

If you are in a university hall of residence, you can ask staff there for an Ethernet cable.

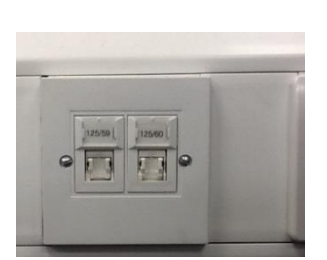

Connect your computer to the Ethernet socket in your room. If you are in a library, you may find Ethernet sockets on some study desks.

Once you have connected your computer to the ethernet socket, test your connection as follows:

- **1** Open your web browser and go to the BBC website at [www.bbc.co.uk](http://www.bbc.co.uk/)
- **2** When prompted, enter your university username and password.
- **3** You should now be connected to the BBC website and can safely browse other websites.

It is against the university's IT regulations to connect your own wireless router to the network. See over to find out how to connect to the university's eduroam wi-fi service.

#### Using wireless connections – eduroam – wi-fi

The **eduroam** wireless network is available from almost all university buildings.

Eduroam is a secure service developed for the international research and education community. You can use eduroam at many universities and research organisations across the world.

The most important thing to remember is the format of your eduroam username. If you enter this incorrectly when you first access eduroam, you may have problems changing it.

Your eduroam username is your studentcentral username followed by @brighton.ac.uk

For example [abc1@brighton.ac.uk](mailto:abc1@brighton.ac.uk)

Your eduroam password is the same as your university password.

Do not include uni. in your eduroam username even if is part of your email address

To access the eduroam network

- **1** Select eduroam from the list of available networks on your device and then
- **2** Enter your eduroam username (see above) and
- **3** Enter your university password
- **4** You may be asked to trust or accept our security certificate (authenticate.brighton.ac.uk). The certificate is perfectly safe and if asked, you should select continue, connect, trust or accept to use our eduroam network
- **5** If this does not work, you should try setting up your device with an eduroam CAT file. When you download and run the CAT file, it will make the necessary changes to get your device ready for eduroam. You can download the cat file from [https://cat.eduroam.org](https://cat.eduroam.org/)

The Wi-Fi Guest service is for visitors and has less bandwidth. If you have connected to this service, you should ask your device to 'forget' it so that you can enjoy the eduroam service without conflicts.

#### Getting Help

- If you have any problems connecting to the network, more detailed help is available at [www.brighton.ac.uk/eduroam](http://www.brighton.ac.uk/eduroam) If you are on campus with no other internet connection available, follow the instructions to connect to the wired network and then access the eduroam web page.
- For info on connecting Playstations, X-boxes and Smart TVs see the FAQs at brighton.ac.uk/eduroam
- You can also visit one of the [Computer First Aid Clinics](https://staff.brighton.ac.uk/is/computing/Pages/ComputerClinics.aspx) see the [Information Services website](https://staff.brighton.ac.uk/is/computing/Pages/ComputerClinics.aspx) for clinic days and times.
- Or, contact our IT Service Desk who are available 0830-1700 Monday to Thursday and 0830-1630 on Fridays.

By email to [servicedesk@brighton.ac.uk](mailto:servicedesk@brighton.ac.uk) or by telephone 01273 644444

Last updated by Jill Shacklock, Information Services